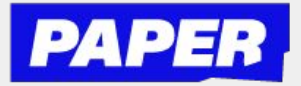

## How to use the camera in Live Help

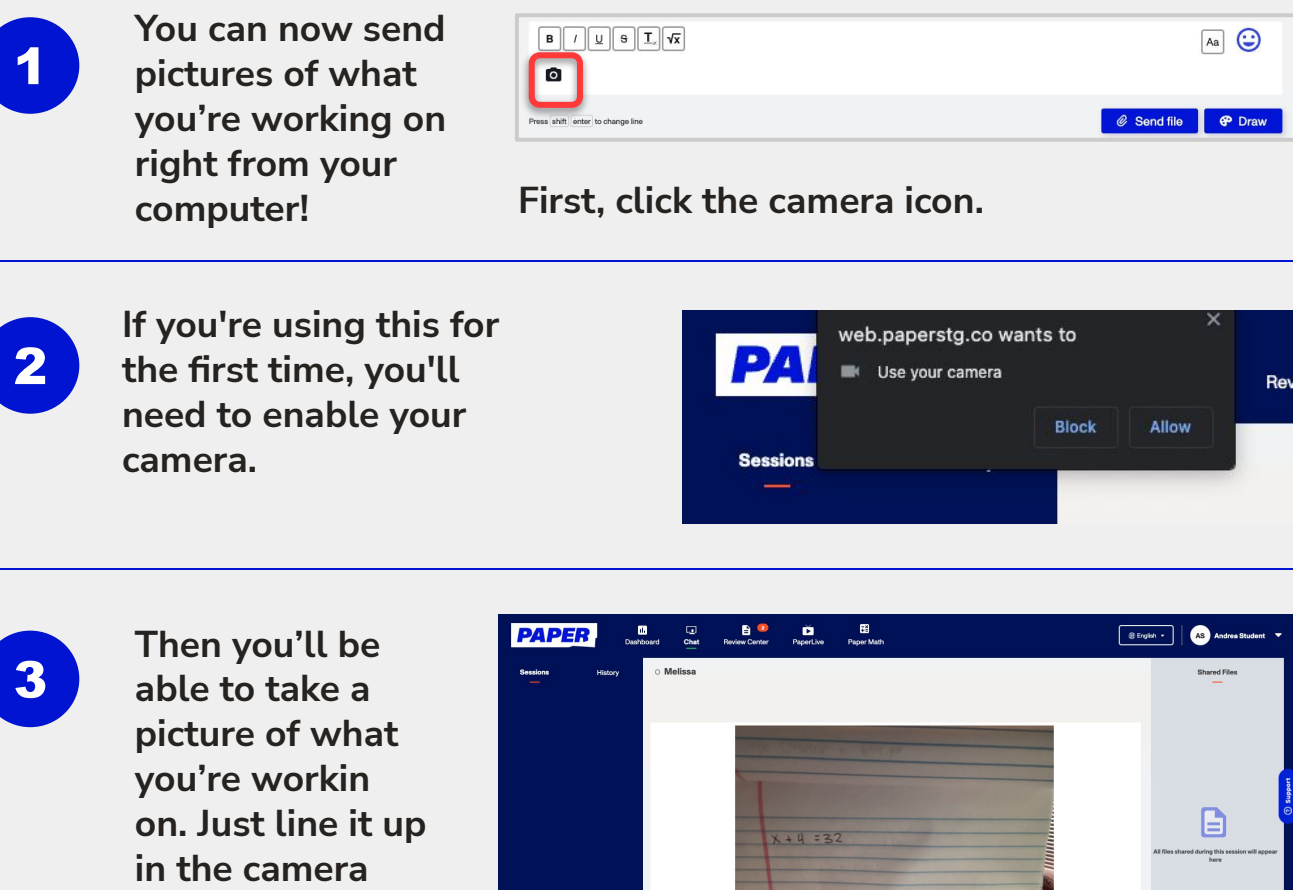

*Note - camera is front facing, students should try to not include their face in the photo.*

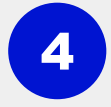

**Once you're happy with the photo, click send photo and it will appear in the chat with your tutor.**

**and click** 

**"Take Photo".**

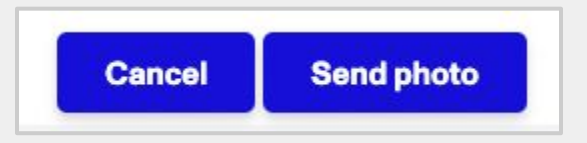

Cancel Take pho

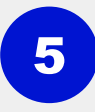

**After that you'll be able to communicate with your tutor using text and images in the chat window.**

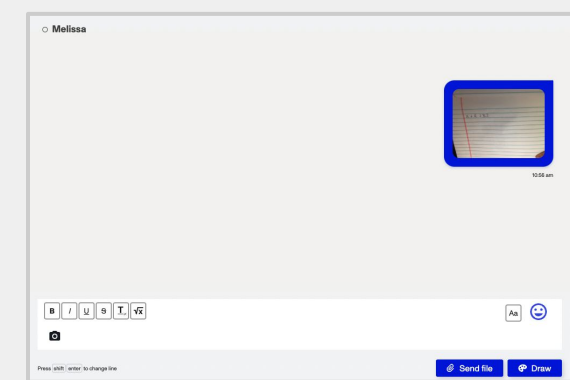